## Northview Heights Secondary School

## Grade 9 to 11 Not Returning Course Selection Instructions 2024-2025

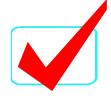

## ❖ If you are **NOT** returning to Northview next year, you MUST:

| LOG INTO www.myBlueprint.ca/tdsb                                                                                                    |
|----------------------------------------------------------------------------------------------------|
| Click on School Account Log In                                                                                                    |
| (If you are already logged into AW, you will automatically be brought into your myBlueprint account. Use your TDSB email and password if you're not logged into AW.)                                                                                                    |
| Click on the Highschool Plan tab located on the left hand side                                                                                                    |
| Click on 'Not returning next year?' above the Grade 12 column. Choose 'New School'  • YOU MUST specify the high school you will be attending in September 2023 in the "Add Comments" box in the Review page in myBlueprint. You must contact your guidance counsellor in June to fill out a withdrawal form. |
| SUBMIT CHOICE once ready  Note: Once you submit, you cannot resubmit so be sure before you click on this button                                                                                                    |
| SEND approval email- for PAPERLESS ONLINE parent/guardian                                                                                                    |
| CONFIRM that parent/guardian has approved your plan                                                                                                    |

Course Selection Deadline- Tuesday, February 20, 2024